## **Analyze enterprise security**

The IDERA SQL Secure Enterprise **Security Summary** displays the status of your security policies at the enterprise level. By default, SQL Secure displays the **All Servers** policy assessment.

By default, the **All Servers** policy enforces the IDERA Level 2 - Balanced template. For more information, see how [policy templates](https://wiki.idera.com/display/SQLSecure29/Use+policy+templates+to+harden+your+security+model) can help ⊕ you achieve your SQL Server security goals.

To see the Enterprise **Security Summary** for a specific policy, select the policy from the Policies tree on the Security Summary view. The following information is available from the Enterprise Security Summary:

- [Enterprise Security Report Card](https://wiki.idera.com/display/SQLSecure29/View+Enterprise+Report+Card)
- [Enterprise Security Settings](https://wiki.idera.com/display/SQLSecure29/View+settings+across+all+servers)
- **[Enterprise Security Users](https://wiki.idera.com/display/SQLSecure29/View+user+security+across+all+servers)**

SQL Secure tells you who has access to what on your SQL Server databases. [Learn more](https://www.idera.com/productssolutions/sqlserver/sqlsecure) > >

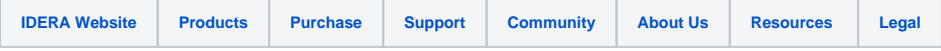